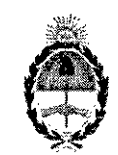

**República Argentina ~Poder Ejecutivo Nacional 2018 - Año del Centenario de la Reforma Universitaria**

## **Disposición**

**Número:** DI-2018-7001-APN-ANMAT#MS

CIUDAD DE BUENOS AIRES Miércoles 11de Julio de 2018

1

**Referencia:** 1-47-3110-1169/17-6

VISTO el expediente Nº 1-47-3110-1169/17-6 del Registro de la Administración Nacional de Medicamentos Alimentos y Tecnología Medica y,

## CONSIDERANDO:

Que por los presentes actuados la firma TECNOLAB S.A solicíta autorización de modificación del registro del Producto para diagnóstico de uso "in vitro" inscripto bajo certificado N° 7746.

Que lo solicitado se encuadra dentro de los alcances de la Disposición ANMAT N° 2674/99 Y la documentación aportada ha satisfecho los requisitos de la normativa aplicable.

Que en el expediente de referencia consta el informe técnico producido por el Servicio de Productos para Diagnóstico que establece que se autoriza la modificación solicitada.

Que la Dirección Nacional de Productos Médicos ha tomado la intervención de su competencia.

Que la presente se dicta en virtud de las facultades conferidas por los Decretos N° 1490/92 el por el Decreto N° 101 de fecha 16 de diciembre de 2015.

Por ello;

#### EL ADMINISTRADOR NACIONAL DE LA ADMINISTRACIÓN NACIONAL DE

#### MEDICAMENTOS, ALIMENTOS Y TECNOLOGÍA MÉDICA.

## O I S P O N E:

ARTÍCULO 1º.- Autorizase la modificación del Certificado Nº 7746 del producto para diagnóstico de uso in vitro; autorizado según Disposición N° 6223/11.

ARTICULO 2°.- Acéptese la incorporación al certificado de la referencia del nuevo producto denominado:

artus<sup>®</sup> HI Virus-1 QS-RGQ Kit, V1, con los datos característicos que figuran al pie de la presente.

ARTICULO 3°.- Autorízanse los textos de los proyectos de rótulo/s y de instrucciones de uso que obran en documento N° IF-2018-25171925-APN-DNPM#ANMAT.

ARTICULO 4°.- Practíquese la atestación de la presente disposición al Certificado de Inscripción Nº 7746, cuando el mismo se presente acompañado de la presente Disposición.

ARTÍCULO 5º.- Registrese. Inscríbase en el Registro Nacional de Productores y Productos deTecnología Médica al nuevo producto. Por el Departamento de Mesa de Entrada, notifiquese al interesado, haciéndole entrega de la presente Disposición, conjuntamente con rótulos e instrucciones de uso autorizados y el Certificado mencionado en el artículo 4°. Girese a la Dirección de Gestión de Información Técnica a los fines de confeccionar el legajo correspondiente. Cumplido, archívese.

# DATOS IDENTIFICA TORIOS CARACTERISTICOS

# Nombre comercial: artus<sup>®</sup> HI Virus-1 QS-RGQ Kit, V1

Indicación de uso: Ensayo de reacción en cadena de la polímerasa con transcriptasa inversa (RT -PCR) para la cuantificación del ARN del Virus de la Inmunodeficiencia Humana de Tipo l (VIH-I) en muestras biológicas humanas, configurado para su uso con los instrumentos QIAsymphony SP/AS y Rotor-Gene Q.

Forma de presentación: Envases por 24 o [72] determinaciones, conteniendo: HI Virus-1 RG Master A (4 viales x 144 µl o [8 viales x 144 µl]), HI Virus-1 RG Master B (4 viales x 216 µl o [8 viales x 216 µl]), HI Virus-1 RG QS 1, 2, 3 y 4 (4 viales x 200 µl), HI Virus-1 RG IC (1 vial x 1000 µl o [2 viales x 1000 µl]) y agua de calidad para PCR (1 vial x 1000  $\mu$ l).

Periodo de vida útil y condiciones de conservación: 20 (VEINTE) meses desde la fecha de elaboración conservado a -20 °C,

. Nombre y dirección del fabrícante: QUIAGEN GmbH. QUIAGEN Str. 1,40724 Hilden (ALEMANIA).

Expediente N° 1-47-3110-1169/17-6

orgiaaly algried by LEDE Roberto Luis<br>Date: 2018.07.11 09:27 01 ART<br>Location: Ciudad Autònoma de Buenos Aires Roberto Luis Lede SubAdministrador Administración Nacional de Medicamentos, Alimentos y Tecnología Médica

> **MENTAL ELECTRONICA** '"' 01'1, "".CESTlON DQOu"""NTAL E'-"CTRotI.::A. GO~, n=AR, OFMINIS I ENU DE MODERNIZACION, QU-SECRETARIA DE MODERNIZACION ADMINISTRATIVA, seris Numb 3071511756 Date 2018.07.11 09 27 07 -03

# Diciembre de 2014

# Manual de uso del kit artus® HI Virus-1 QS-RGQ

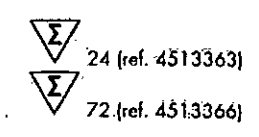

Versión 1

È.

ाला

Diagnóstico in vitro cuantitativo

Para utilizar con los instrumentos QIAsymphony® SP/AS y Rotor-Gene® Q

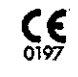

 $RE$  4513363, 4513366

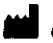

QÍAGEN GmbH, QÍÁGEN Strasse 1, 40724 Hilden, ALEMANIA

R5 MAT 1060923ES

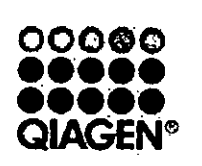

**MARISOL MASINO** BIDQUIMICA - M.N. 8483

Sample & Assay Technologies

# **QIAGEN Sample and Assay Technologies**

QIAGEN es di provéedor lider de tecnologias innovadoras para la preparación de muestras y ensoyos de biología molecular que permiten el aislamiento y la detección del contenido de cualquier muestra biológica. Nuestros productos y servicios de vanguardia y máximo colidad garantizan el éxito desde la muestra hasta el resultado.

QIÁGEN sienta las bases de excelencia en los siguientes campos:

- Purificación de ADN, ARN y proteínas.
- Ensayos de ácidos nucleicos y proteínas.  $\blacksquare$
- Invesligación con microARN y ARNI.
- Automotización de tecnologías de preparación de muestras y ensayos de biología molecular.

Nuestra misión es ayudarle a superar sus retos y a alconzor un éxito excepcional. Para más información, visite vyww.giagen.com.

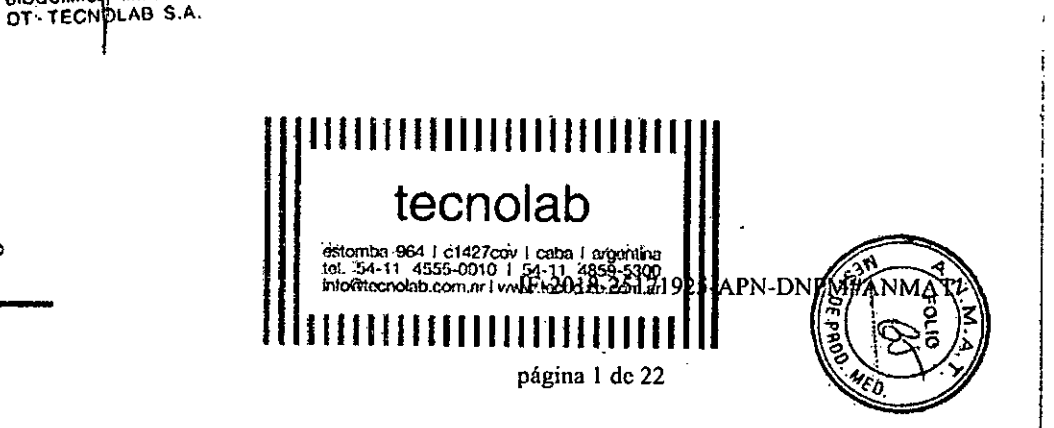

## Índice

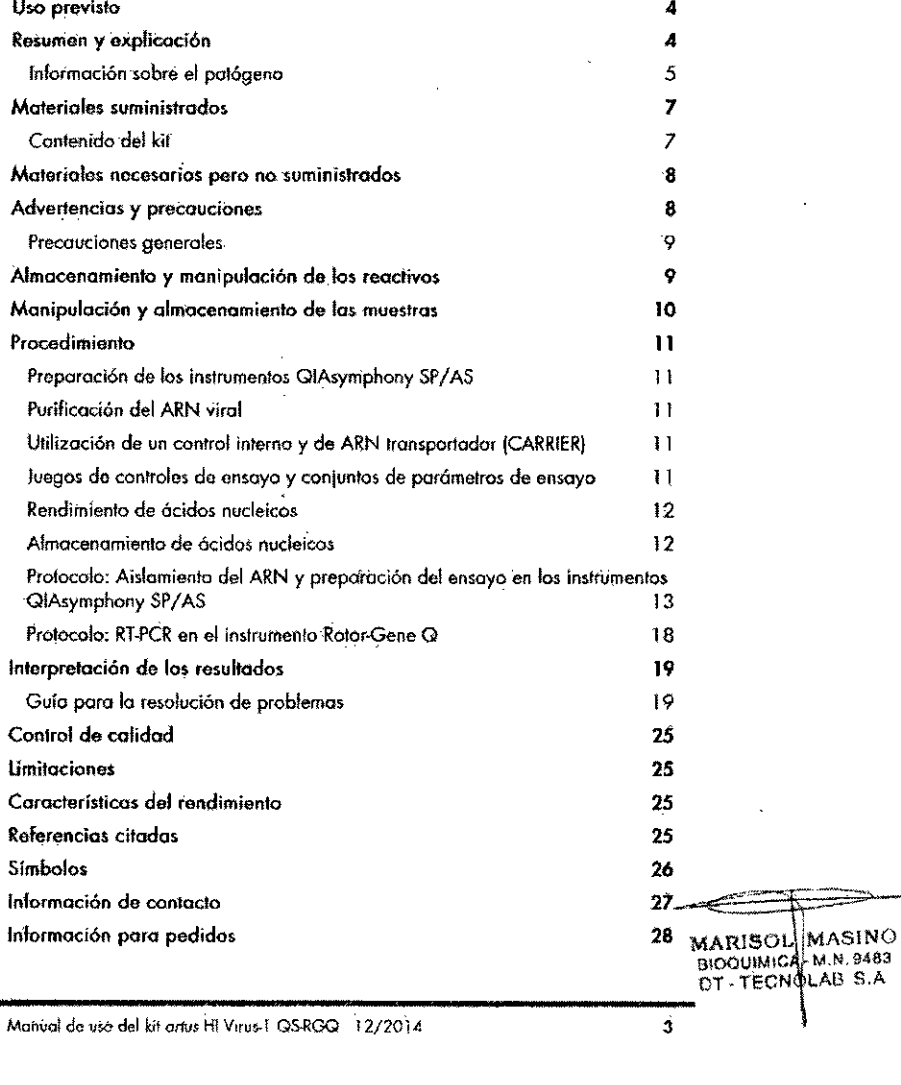

## Uso previsto

El kit artus HI Virus-1 QS-RGQ es una prueba de amplificación de ácidos nucleicos in vitro para la cuantificación del ARN del virus de la inmunodeficiencia humana de tipo 1 (VIH-1) en muestras biológicas humanas. Este kit para pruebas de diagnostico utiliza la reacción en cadena de la polimerasa con transcriptasa inversa (RT-PCR, reverse transcription-polymerase chain reaction) y está configurado para su uso con los instrumentos QIAsymphony SP/AS y Rotor-Gene Q. Se han validado para usarse en el ensavo las muestras que contienen los subtipos AH del grupo M.

El kit artus HI Virus-1 QS-RGQ está indicado para usarse junto con la presentación clínica y otros marcadores de laboratorio para determinar el pronóstico de la enfermedad y como apoyo para evaluar la respuesta viral al tratamiento antirretroviral medida por los cambios de los níveles de ARN del VIH-1 en plasma humano con EDTA. El kit artus HI Virus-1 QS-RGQ no está indicado para usarse como prueba de cribado del VIH ni como prueba diagnóstica para confirmar la presencia de infección por el VIH.

ात Si desea obtener más información acerca de las muestras biológicas humanas específicas con las que se ha validado el kit, consulte las hojas de aplicáción, disponibles online en www.giagen.com/products/artushivirust-parkitee.aspx.

Dado que QIAGEN continuamente controla el rendimiento del ensayo y valida nuevas afirmaciones, los usuarios deben asegurarse de trabajar con la última versión de las instrucciones de uso.

Compruebe la disponibilidad de nuevas versiones de la documentación Æ electrónica en www.giagen.com/products/artushivinism-pcrkitce.aspx antes de realizar la prueba.

Todós los kits se pueden emplearicon los elementos respectivos de las instrucciones, siempre que el número de versión del manual y el resto de la información de la documentación coincidan con el número de versión del kit. El número de la versión figura en la etiqueta de cada caja del kit. QIAGEN garantiza la compatibilidad entre todos los lotes del kit de anólisis que llèvan el mismo número de versión.

## Resumen y explicación

 $\boldsymbol{A}$ 

El kit artus HI Virus-1 QS-RGQ constituye un sistema listo para usar para la detección del ARN del VIH-1 mediante la reacción en cadena de la polimerasa

#### IF-2018-25171925-APN-DNPM#ANMAT

Manual de uso del kit artus HI Virus 1 QSRGQ 12/2014

pagina 2 de 22

(PCR) en los instrumentos Rotor-Gorie Q, con la preparación de las muestras y del ensayo en los instrumentos QIAsymphony SP/AS, Las mezclas maestras HI Virus-I RG Master A y B contienen reactivos y enzimas para la transcripción invarsa y la amplificación específica de una región de 93 ob del genomo del VIH-1 y para la detección directa del amplicón específico en el canal de fluorescancía Cyclina Green del instrumento Rotor-Gene Q.

Además, el kit artus HI Virus-1 QS-RGQ contiene un segundo sistema de amplificación heterógena para identificar una posible inhibición de la PCR. Esto se detecta como un control interno (IC) en el canal de fluorescencia Cycling Orange del instrumento Rotor-Gene Q. No setreduce el límite de detección de la RT-PCR analítica del VIH-1. Se suministran controles positivos externos (HI Virus I RG QS 1-4), que permiten determinar la cantidad de ARN viral. Si desea abtener más información, consulte la haja de aplicación correspondiente en

www.gingen.com/products/artushivirusrt.pcrkitce.aspx.

#### Información sobre el patógeno

El vírus de la inmunodeficiencia humana (VIH) es un retrovirus que cousa el síndrome de inmunodaficiencia adquirida (SIDA). Hay dos tipos de VIH responsables de las infecciones en el ser humano, el VIH-1 y el VIH-2, que se diferencian en su virulencia y su prevalencia. La mayoría de los casos de SIDA descritos en el mundo se han atribuido al VIH-1. La infección por el VIH tiene lugar por la transferencia de sangre, líquido vaginal, leche materna y otros líquidos corporales intectados. En estos líquidos corporales, el VIH está presento tanto en forma de partículos libres del virus como en forma de virus dentro de células inmunitarias infectadas. Las tres principales vias de transmisión son el Ficoito sin protección, las agujas contaminadas y la transmisión de una madre Cinfectada a su hijo durante el parto o a través de la leche materna.

coEl VIH infecta fundamentalmente las células del sistema inmunitaria humana, Como los linfocitos T colaboradores (concretamente los linfocitos CD4+), La Cinfección por el VIH causa niveles bajos de linfocitos T CD4+. Cuando el Gnúmero de linfocitos T CD4+ disminuye por debajo de un nivel crítico, se pierde-Cla inmunidad celular y el cuerpo se vuelve progresivamente más susceptible a os infecciones oportunistas.

y<br>Zlos síntomas del SIDA se manifiestan en una fase avanzada de la infección por del VIH, cuando el sistemo inmunitario deprimido no puede combatit las  $\Xi$ infecciones oportunistas. En esta fase, la persona infectada presenta cada vez zmás sintomas provocados por estas infecciones. Las infecciones más comunes  $\widehat{\mathcal{F}}$ son la diarrea crónica por Cryptosportdium, las infecciones oculares inducidas ż

Monuol de uso del kit. artus Hi Virus | QS-RGQ | 12/2014

por citomegalavirus, la neumonia por Pneumocystis, la toxoplasmosis y la luberculosis, así como las infecciones por organismos del complejo Mycobacterium avium. Además, también es frecuente el desarrollo de diferentes tipos de cáncer, como el cáncer invasivo del cuello uterino, el sarcomo de Kaposi o el linfoma. Hasta la fecha no existe una cura para el SIDA y se cree que la mayoría de las personas infectadas con el VIH morirá finalmente de una enfermedad asociada al SIDA. Sin embargo, los avances en los tratamientos contra el VIH y contra el SIDA, incluídos los que combaten el virus en sí y los que previenen o tratan las infecciones oportunistas, han mejorado radicalmente la esperanza y la calidad de vida de muchos pacientes con infección por el VIH o con SIDA. (1-4)

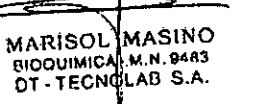

 $\ddot{\bullet}$ 

 $\mathbf{S}_{\perp}$ 

Monual de uso del kit arius HI Virus-1 OS-RGQ

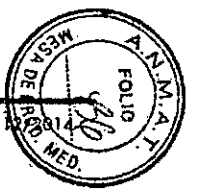

Materiales suministrados

#### Contenido del kit

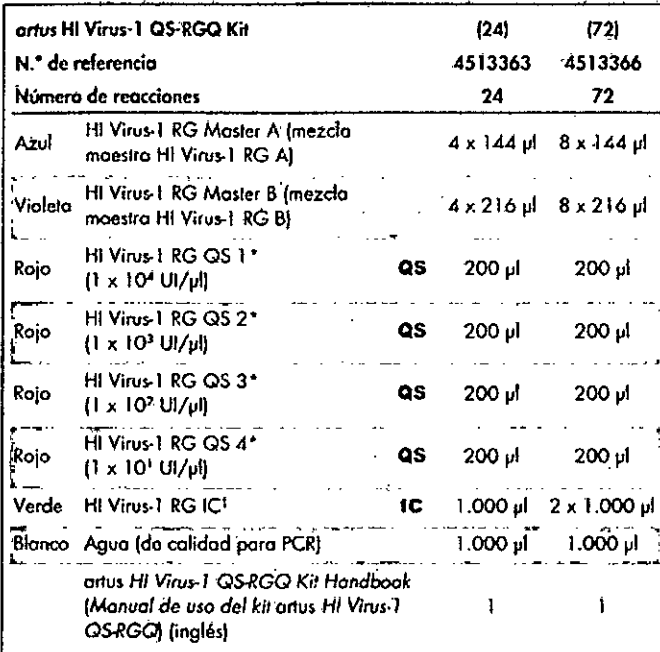

\* Estándar de cuantificación

Manual de usó del kit artirs HI Virus-1 OS-RGQ 12/2014

<sup>1</sup> Control interno.

## Materiales necesarios pero no suministrados

Siempre que trabaje con productos químicos, utilice una bata de laboratorio odecuada, guantes desechables y galas protectoras. Si desea obtener más Información, consulte las fichas de datos de seguridad (SDS, safety data sheets) carrespondientas que el proveedor del producto pone á su disposición.

- Pipetas (ajustables)\* y puntas de pipeta estériles con filtros
- **M** Agitador vorticial\*
- Contrifugadora de mesa\* con rotor para tubos de reacción de 2 ml, capaz de centrifugar a  $6.800 \times g$

#### Para la preparación de muestras

- **E** QIAsymphony SP instrument (instrumento QIAsymphony SP) (ref. 90012971\*
- **E** QIAsymphony AS instrument (instrumento QIAsymphony AS) (ref. 9001301)\*

#### Para la PCR

- Rotor-Gene Q MDx 5plex HRM\*1
- Software Rotor-Gene Q, versión 2.1 o superior
- Opcional: Rotor-Gene AssayManager, versión 1.0 o superior

Nota: Puede encontrar más información sobre los materiales necesarios paro oplicaciones específicas en la hoja de aplicación correspondiente en www.giagen.com/products/artushivirusrt-perkitce.aspx.

## Advertencias y precauciones

Para uso diagnóstico in vitro

Siempre que trabaje con productos químicos, utilice una bata de laboratorio adecuada, guantes desechables y gafas protectoras. Si desea obtener más información, consulte las fíchas de datos de seguridad (SDS) correspondientes. Dichas fichas están disponibles oñline en un formato PDF cámodo y compacto

\*. Asegúrese de que los instrumentos hayan sido verificados y calibrados siguiendo los tromendociones del fabricante.

**MARISOL MASINO** BIOQUIMICA M N. 9483

 $\mathbf{7}$ 

<sup>1</sup> Si procede, instrumento Rotor-Gene Q Splex HRM can fecha de fabricación de enero de 2010 o posterior, La fecha de fabricación puede abunerse a partir del número de serie indicada en la parte postarios del instrumento. El número de serie hene el lormato "mmaannn", donda "mm" indica el mes de fabricación en digitos, "aci" indica los dos últimos digitos del año de fabricación y "nus" (ndica el aúmero de identificación exclusivo del instrumento

IF-2018-25171925-APN-DNPM#ANMAT

 $\mathbf{R}$ 

Manual de uso del kit artus HI Virus-1 QS-RGO 12/2014

página 4 de 22

en www.giagen.com/safety, donde podrá encontrar, ver e imprimir la ficha do datos de seguridad de cada kit de QIAGEN y de cada componente del kit.

Para obtener información sobre seguridad relativa al kit de purificación utilizado, consulte el manyal del kit correspondiente. Para obtener información sobre seguridad relativa a los instrumentos, consulte el manual del usuario del ihstrumento correspondiente.

Elimine los désechos de las muestras y del ensayo de conformidad con la normalrvá 10tQ1en materio de seguridad.

#### **Precauciones generales**

Respete siempre las siguientes instrucciones:

- **Utilice puntos-de pipeta estériles con filtro.**
- Durante los pasos manuales, mantenga los tubos cerrados siempre que sea posible y evite lo contaminación.
- Descongele por complefo rodos los componentes a temperatura ambiente {15-25 °C} antes de comenzar un ensayo.
- **Una vez descongelados, mezde los componentes (mediante pipeteo** ascendente y descendente repetido o mediante agitación vorticial de pulsosl y cenfrifugve brevemente. Asegúrese de que no-hoyo espuma ni burbujas en los tubos de reactivos.
- No mezcle componentes de kits que tengan dístintos números de lote.
- $\blacksquare$  Asegúrese de prerrefrigerar a 2-8 °C los adaptadores requeridos,
- 7**w** trabaje con rapidez y mantenga los reactivos de PCR:en hielo o en el<br><u>O</u> bloque de retrígeración antes de colocarlos en el instrumento.
- ona<br>to Proceda sin pausa de una parte del flujo de trabajo d la siguiente, No<br>Un supere los 30 minutos de tiempo de transferencia entre cada módulo {del
	-
- -.l QIAsymphony SP 01Qlkymphony ftS, y de este, 01Rotor-Gene *01.*

# '"N yt,Jmacenamienlo y manipulación de los reactivos

~nval de \lso<lellit *orw)* HI VuU).l as.RGO 12/2014

 $\Xi$ os componentes del kit *orius* HI Virus-1 QS-RGQ deben almacenarse o una  $\overline{\text{L}}$ emperatura de -15 °C a -30 °C y son estables hasta la fecha de caducidad  $\frac{1}{2}$ <br>  $\frac{1}{2}$  didicada en lo etiqueta, Deben evitarse los cidos repetidos de descongelación<br>  $\frac{1}{2}$  congelación (> 2), ya que pueden reducir el rendimiento del ensayo.<br>  $\frac{1}{2}$  DT - TECNQLAG S.A.<br>  $\frac{1}{2}$ 

:uo BlOOUlM1C .M.N.9483 ~ Oi \_TEeN LAG S.A.

9 10 10 Monual de uso del kit artus MI Virus 1 QS-RGQ

## Manipulación y almacenamiento de las muestras

Puede encontrar información sobre la mánipulación y la conservación de las muestras para áplicaciones específicas en la hoia de aplicación correspondiente.en www.giagen.com/products/artushivirusn.pcrkIIce.aspx.

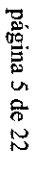

•••

## Procedimiento

## Prenaración de los instrumentos QIAsymphony SP/AS

Cierre todos los cajones y las tapas.

Encienda los instrumentos QIAsymphony SP/AS y espere hasta que aparezca la pantalla "Sample Preparation" (Preparación de muestras) y haya finalizado el procedimiento de inicialización.

Inicie una sesión en el instrumento (los cajones se desbloquearán).

## Purificación del ARN virol

El kit artus HI Virus-1 QS-RGQ se ha validado con un paso de purificación del ARN viral que se realiza en el instrumento QIAsymphony SP utilizando un kit GIAsymphony DSP Virus/Pathogen. Consulte el Manual de uso GIAsymphony DSP Virus/Pathogen si desea obtener información sobre cómo preparar el cartucho de reactivos para el paso de purificación de las muestras en el instrumento QIAsymphony SP.

#### Utilización de un control interno y de ARN transportador (CARRIER)

El uso de los kits QIAsymphony DSP Virus/Pathogen en combinación con el kit artus HI Virus-1 QS-RGQ requiere la introducción del control interno (HI Virus-1 RG IC) en el procedimiento de purificación para vigilar la eficiencia de la preparación de las muestras y del ensavo posterior: Además, los kits QIAsymphony DSP Virus/Pathogen oueden requerir la preparación del ARN transportador (CARRIER). Si desea obtener información específica sobre el control interno y el uso del ARN transportador (CARRIER), consulte la hoja de aplicación correspondiente en

www.giagen.com/products/artushivirusrt-perkitce.aspx.

#### Juegos de controles de ensayo y conjuntos de parámetros de ensavo

Los juegos de controles de ensayo son la combinación de un protocolo más parámetros adicionales, como el control interno, para la purificación de muestras con el instrumento GIAsymphony SP. Para cada protocolo hav preinstatado un juego de controles de ensayo predeterminado.

Los conjuntos de parámetros de ensayo son la combinación de una definición de ensayo con parámetros adicionales definidas, como el número de

Monual de uso del kit arius HI Virus 1 QS.RGQ 12/2014

 $\mathbf{1}$ 

MARISOL MASINO

BIOQUINIDA-M.N. 9483

 $12$ 

duplicados y el número de estándares de ensayo, para la preparación del ensayo con el instrumento GIAsymphony AS.

Para las series integradas en los instrumentos QIAsymphony SP/AS, el conjunto de parámetros de ensayo está relacionado directamente con un juego de controles de ensavo predefinido que especifica el proceso asociado de purificación de las muestras.

#### Rendimiento de ócidos nucleicos

Los elvidos preparados con ARN transportador (CARRIER) queden contener mucho más ARN transportador (CARRIER) que ácidos nucleicos diana. Recomendamos utilizar métodos de amplificación cuantitativos para determinar el rendimiento:

#### Almacenamiento de ácidos nucleicos

Para el almocenamiento a corto plazo durante un máximo de 24 horas. recomendamos almacenar los ácidos nucleicos purificados a una temperatura de 2-8 °C. Para un tiempo de almacenamiento superior a 24 horas, recomendamos una temperatura de almacenamiento de -20 °C.

IF-2018-25171925-APN-DNPM#ANMAT

Manual de uso del kit artus Hi Virus-1 QS-RGQ 12/2014

página 6 de 22

## Protocolo: Aislamiento del ARN y preparación del ensayo en los instrumentos QIAsymphony SP/AS

La descripción siguiente hace referencia a un protocolo deneral para los kits QIAsymphany DSP Virus/Pathogen. Puede encontrar información detallada sobre una aplicación específica, incluidos los volúmenes y los tubos, en la hoja de aplicación correspondiente en vovo giagen com/products/anushivirusnpcrkitce.aspx.

#### Cuestiones importantes antes de comenzar

- Asegúrese de que sabe manejar bien los instrumentos GIAsymphony SP/AS. Consulte los manuales del usuario que se entregan con los instrumentos y las versiones más actuales disponibles online en www.giagen.com/products/giasymphonyrag.aspx para ver las instrucciones de uso
- Antes de usar un cartucho de reactivos (RC) por primera vez, compruebe aue las tampones QSL2 y QSB1 del cartucho (RC) no contengan un precipitado. En caso necesario, retire del cartucho de reactivos (RCJ los recipientes que contienen los tampones QSL2 y QSB1 e incubelos a 37 °C durante 30 minutos agitando de vez en cuando para disolver el precipitado. Asequrese de volver a colocar los recipientes en las posiciones correctas. Si el cartucho de reactivos (RC) ya está perforado. asegúrese de que los recipientes estén sellados con las tiras de sellado para reutilización e incube el cartucho de reactivos (RC) completo en un baño Maria a 37 °C durante 30 minutos agitando de vez en cuando.\*
- Evite agitar de manera enérgica el cartucho de reactivos (RC), ya que 置 podría formarse espuma, lo cual puede provocar problemas para detectar  $102$ el nivel de líquido.
	- Trabaje con rapidez y mantenga los reactivos de PCR en híelo o en el bloque de refrigeración antes de colocarlos en el instrumento.
	- Los volúmenes de reactivos están optimizados para 24 o 72 reacciones por kit y por serie (ref. 4513363 y 4513366, respectivamentel.
- $-5261$ Antes de cada uso, todos los reactivos deben ser descongelados **APN-DNP** completamente, mezclados (mediante pipeteo ascendente y descendente repetido o mediante agitación vorticial rápida) y centrifugados durante al menos 3 segundos a 6.800 x g. Evite que se forme espuma en los reactivos.

 $\leq$ <br> $\mathbb H^*$  Asegúrese de que todos las instrumentas se hayan verificado, sometido a mantenimiento y calibrado Pron requierte ou que todos los instrucciones del fubricante.

Manual de uso del kit artus Hi Virus-1 QS-RGQ 12/2014

 $13$ 

**MARISOL MASINO** 

BIOQUIMICA M.N. 9483 DT-TECNOLAB S.A.

14

Los eluidos de la preparación de las muestras y todos los componentes del kit arius HI Virus I. QS-RGQ se han mostrodo estables en el instrumento durante al menos el tiempo habitual requerido para la purificación de 96 muestras y la preparación de 72 ensayos, incluido un tiempo de transferencia del QIAsymphony SP al QIAsymphony AS de hasta 30 minutos y un fiempo de transferencia del QIAsymphony AS al Rotar-Gene Q de hasta 30 minutos.

#### Lo que hay que hocer antes de comenzar

- Prepare todas las mezclos necesarias. Si fuera preciso, prepare mezclos que contengan ARN transportador (CARRIER) y controles internos justo antes de comenzar. Si desea obtener más información, consulte la hoja de aplicación correspondiente en www.giagen.com/products/artushivirusrtpcrkitce.asox.
- Antes de comenzar el procedimiento, asegúrese de que las partículas magnéticas estén completamente en suspensión. Mezcle enérgicamente mediante agitación vorticial el recipiente que contiene las partículas magnéticas durante al menos 3 minutos antes del primer uso.
- Antes de cargar el cartucho de reactivos (RC), retire la cubierta del recipiente que contiene las partículas magnéticas y obro los tubos de enzimos. Asequiese de que la gradilla de enzimas se haya equilibrado a temperatura ambiente (15-25 °C).
- Asegúrese de que la tapa de perforación (PL) esté colacada sobre el cartucha de reactivos (RCI y de que la tapa del recipiente de partículas magnéticas se haya retirado o, si se está utilizando un cartucho de reactivos (RC) parcialmente usado, asegúrese de que se hayan retirada las tiras de sellado para reutilización.
- Si las muestras tienen un código de barras, oriéntelas en el soporte de tubos de forma que los códigos de barras miren hacia el lector de códigos de barras del interior del cajón "Sample" (Muestras) en el lado izquierdo del QIAsymphony SP.

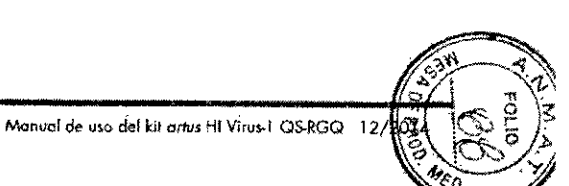

página 7  $\mathbf{e}$  $\mathfrak{L}$ 

量

S.

÷.

#### Procedimiento

#### Purificación del ARN viral en el instrumento QIAsymphony SP

- 1. Cierre todos los cajones y las tapas de los instrumentos QIAsymphony SP/AS.
- 2. Encienda los instrumentos y espere hasta que apórezco la pantalla "Sample Preparation" y hava finalizado el procedimiento de inicialización. El interractor de alimentación se encuentra en la esquina inferior izquierda del Instrumento QIAsymphony SP.
- 3. Inicie una sesión en los instrumentos.
- 4. Prepare los siguientes cajones tal como se indica en la hoja de aplicación correspondiente, disponible en www.giagen.com/products/artushivirusrtperkitce.aspx.
	- Cajón "Waste" (Desechos); una vez proparado, realice un axamon de inventario.
	- Cajón "Eluate" (Eluidos); una vez preparado, realice un examen de inventario.
	- Cajón "Reagents and Consumables" (Reactivos y consumibles); una vez preparado, realice un examen de inventario.
	- Caión Sample"
- 5. Mediante la configuración "Integrated run" (Serie integrada) en la pontalla tóctil del QIAsymphony, introduzco la información requerida para cada lote de muestras que se vaya a procesar. Seleccione un conjunto de parámetros de ensayo para la serie y asignelo, junto con el loto del AS correspondiente. o las muestras.

En la hoja de aplicación correspondiente se proporciona información sobre el conjúnto de parámetros de ensayo y el volumen de elución preseleccionado.

Si desea obtener más información sobre las series integradas en los instrumentos GIAsymphony SP/AS, consulte los mánuales del usuario de los instrumentos.

6. Cuando configure una serie integrada, compruebe que la asignación del material de laboratorio para muestras, el tipo de muestras (muestra, EC+ y  $EC$  y los volúmenes son correctos.

En la hoja de aplicación correspondiente se proporciona información sobre las consumibles y los componentes que deben cargarse en cada cajón.

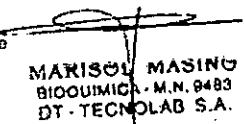

Manual de uso del kit artus HI Virus I. QSRGQ 12/2014

16

15

7. Una vez introducida la información de todos los lotes de la serie integrada. pulse el botón "Ok" (aceptar) para salir de la configuración "Integrated run". El estado de todos los lotes mostrado en el resumen del cido integrado cambia de "LOADED" (Coraado) a "QUEUED" (En cola). Tañ pronto como un loto está en cola aparece el batón "Run" (Serie). Pulse el batón "Run" para comenzar el procedimiento.

Todos los pasos del procesamiento están totalmente automatizados.

Carga de los cajones del instrumento QIAsymphony AS para la preparación del ensayo

- 8. Una vez puesta en cola una serie integrada, abra los cajones del instrumento QIAsymphony AS. Los componentes que se necesita cargar se muestran en la pantalla táctil.
- 9. Asegúrese de hacer todo la siguiente antes de la serie integrada.
	- **II** Introduzco el conducto para puntos.
	- Deseche la bolsa para la eliminación de puntas.
	- Cologue una bolsa para la eliminación de puntas vacía.
- 10. Defina y cargue lais) gradillais) de ensayos. Lais) gradillais) de ensayos se carga(n), en el (los) adaptador(es) prerrefigerado(s), en la(s) ranura(s) "Assay" (ensayo). Puede encontrar información sabre las gradillas de ensayos en la hoja de aplicación correspondíente, disponible en www.giagen.com/products/artushivirusrt-perkitce.aspx.
- 11. Compruebe la temperatura de las posiciones de refrigeración: Cuando se alcancen los temperaturas de refrigeración deseadas, el pequeño asterisco situado junto a cada ranura aparecerá en verde.
- 12. Combine todos los tubos de HI Virus-1 RG Master A de un kit en un solo tubo antes de su uso. Combine todas los tubos de HI Virus-1 RG Master B de un kit en un solo tubo antes de su uso.

Nota: Puede resultar difícil manipular reactivos viscosos con pipetas manuales. Asegúrese de que transfiere el volumen completo de la mezcla maestra al tubo.

13. Llene cada tubo de reactivo con el volumen necesario del reactivo correspondiente según la información de carga facilitada por el software del instrumento.

Nota: Antes de cada uso, todos los reactivos deben ser descongelados completamente, mezclados (mediante pipeteado repetido arriba y abajo o mediante agitación vorticial rápida) y centrifugados durante al menos 3 segundos a 6,800 x g. Evite que se formen burbujas o aspuma, ya que

#### IF-2018-25171925-APN-DNPM#ANMAT

Manual de uso del kit artui HI Virus-I GS-RGG 12/2014

página 8 de 22

podrían causar errores de detección. Trabaje con rapidez y mantenga los componentos de PCR en hielo o en el bloque de refrigeración antes de la cargo.

- 14. Cargue la gradilla de reactivos y coloque los tubos de los reactivos, sin tapa, en las posiciones adecuadas de los adaptadores premefigerados para reactivos de acuerdo con la hoja de aplicación correspondiente.
- 15. Carave puntas con filtro desechables en los cajones "Eluate and Reagents" (Eluidos y reactivos) y "Assays" (Ensayos), según el número necesario de cada tipo de punta indicado en la hoja de aplicación correspondiente.
- 16. Cierre los caiones "Eluate and Reagents" y "Assays".
- 17. Después de cerrar cada cajón, pulse "Scan" (Escanear) para iniciar el examen de inventario para coda cajón.

El examen de inventario compruebà las ranuras, los adaptadores, las puntos con filtro y el conducto para puntas, así como la carga correcta del volumen específico de los reactivos. En coso necesario, corrija los errores existentes.

La preparación del ensayo se iniciará automáticamente una vez concluído el paso de purificación en el instrumento QIAsymphony SP y transferidas las gradillas de eluidos al instrumento GIAsymphony AS.

- 18. Una vez finalizado el procesamiento, pulse "Remove" (Quitar) en la pantalla de preporoción del ensayo "Overview" (Resumen), Abra el cajón "Assays" y descargue las gradillas de ensavos.
- 19. Descargue los archivos de resultados y del termociclador.
- 20. Si en una serie integrada se han configurado varios lotes en el instrumento QIAsymphony AS, vuelva a cargar los cajones del instrumento QIAsymphany AS, a partir del paso 8.
- 21. Continúe en el apartado "Protocolo: RT-PCR en el instrumento Rotor-Gene Q" en la pógina 18.

Manual de uso del kit artus Ht Virus-1 QSRGQ 12/2014

22. Realice el mantenimiento periódico del QIAsymphony AS mientras se realiza la serie de PCR en el Rotor-Gene Q o después.

Dado que el flujo de trabajo es una operación integrada, limpie todos los instrumentos una vez finalizado el flujo de trabajo.

Siga las instrucciones de mantenimiento descritas en el Manual del usuario QIAsymphony SP/AS - Descripción general. Asegúrese de realizar las toreas de mantenimiento con regularidad para reducir al minimo el riesgo de contaminación cruzodo

18

MARISOL MASINO BIOQUIMICA M.N. 9483 DT . TECNO AB S.A.

 $17$ 

## Protocolo: RT-PCR en el instrumento Rotor-Gene Q

#### Cuestiones importantes arites de comenzar

- Dedique tiempo suficiente a familiarizarse con el instrumento Rotor-Gene Q antes de iniciar el protocolo. Consulte el manual del usuario del instrumento.
- a Para la interpretáción automática de los resultados de la PCR se puede usar al software Rotor-Gene AssayManoaer en lugar del software Rotor-Gene Q.
- Asegúrese de que se incluyan los 4 estándares de cuantificación y al menos un control riegativo (agua de calidad para PCR) para cada serie de PCR. Para generar una curva de estándares, utilice los 4 estándares de cuantificación suministrados (HI Virus-1 QS 1-4) para cada serie de PCR.

#### Procedimiento

- 1. Cierre los tubos de PCR y colóquelos en el rotor de 72 pocillos del Rotor-Gene Q. Asegúreso de transferir las tiras de 4 tubos del instrumento Rotor-Geno Q en la orientación correcta, de manera que los índices de posición del adaptador de refrigeración y del rotor coincidan. Asegúrese de que el anillo de bloqueo (accesorio del instrumento Rotor-Gene) está colocado en la porte superior del rotor para prevenir la apertura accidental de los tubos durante el procesamiento.
- 2. Transfiera el archivo del termociclador del QIAsymphony AS al ordenador del Rator-Gene Q.
- 3. Para la detección de ARN del VIH-1, cree un perfil de temperatura e inicie la serie conforme a las indicaciones de la hoja de aplicación correspondiente. disponible en www.giagen.com/products/artushivirusrt-perkitce.aspx. La información específica del software acerca de la programación del instrumento Rotor-Gene Q se incluye en la hoja de protocolo "Valores de configuración para procesar kits artus QS-RGQ" correspondiente, disponible

## www.giagen.com/products/ortushivirusrt-perkitce.gspx.

Manual de uso del kit artus HI Virus-1 OS-RGO página 9 de 22

IF-2018-25171925-APN-DNP

## Interpretación de los resultados

Si desea obtener información detallada acerca de la interpretación de los resultados, consulte la hoja de aplicación correspondiente en www.aiaaen.com/products/artushivirusrt-pcrkitce.aspx.

## Guía para la resolución de problemas

Esta guía de resolución de problemas le será de utilidad para resolvar los problemas que puedan surgir. Los científicos del servicio técnico de QIAGEN estarán siempre encantados de responder a cualquier progunta que tenga sobre la información y las protocolas de este manual, así como sobre las tecnologías para el tratamiento de muestras y ensayos de biología molecular lencontrará la información de contacto en la contracubierta o en www.giggen.com).

#### Comentarios y sugerencias

## Manipulación general

Aparece un mensaje de Si aparece un mensaje de error durante la error en la pantalla ejecución de un protocolo, consulte los manuales tártil del usuario suministrados con los instrumentos.

#### Precipitado en el recipiente de reactivos de un cartucho abierto del kit QIAsymphony DSP Virus/Pathonen

a) Evaporación del tampon

Un exceso de evaporación puede provocar un aumento de la concentración de sal a una reducción de la concentración de alcohol en los tampones. Deseche el cartucho de reactivos (RC). Asequrese de sellar los recipientes de tampón de un cartucho de reactivos (RC) parcialmente usáda con las tiras de sellado para reutilización cuando no se estén utilizando para la purificación.

#### Comentarios y sugerencias

b) Almacenamiento del cartucho de reactivos (RC)

El almacenamiento del cartucho de reactivos IRCI a una temperatura inferior a. 1.5 °C puede causar la formación de precipitados. En caso necesario, retire del cartucho de reactivos (RC) los recipientes que contiènen los tampones QSL2 y QSB1 e incúbelos en un baño María\* a 37 °C durante 30 minutos agitando de vez en cuando para disolver el precipitado. Asegúrese de volver a colocar los recipientes en las posiciones correctos. Si el cartucho de reactivos (RC) va está perforado, asegúrese de volver a cerrar los: recipientes con las titas de sellado para reutilización e incube el cartucho de reactivos (RC) completo en un baño María\* a 37 °C. durante 30 minutos agitando de vez en cuando.

#### Rendimiento bajo de ácidos nucleicos

- a) las partículas Antes de comenzar el procedimiento, asegúrese magnéticas no se de que las particulas magnéticas estén pusieron completamente en suspensión. Mezcle mediante completamente en agitación vortícial durante al menos 3 minutos suspensión attes del uso b) Las muestras Descongele las muestras congeladas con una congeladas no se agitación suave para gorantizar una mezcla mezclaron minuciosa. correctamente después de la descongelación
- c) No se áñadió ARN transportador (CARRIER)

20

Reconstituya el ARN transportador (CARRIER) en el tampón AVE (AVE) y mézclelo con un volumen adecuado de tampón AVE (AVE) según se describe en la hoja de aplicación correspondiente, disponible en www.giagen.com/products/artushivirusnperkites aspx. Repita el procedimiento de purificación con nuevas muestras.

\* Asegúrese de que todos los instrumentos se hayan verificado, sometido o mantenimiento y calibrado con regularidad sea in las instrucciones del fabricante

#### IF-2018-25171925-APN-DNPM#ANMAT

Manual de uso del kit arius HI Virus-1 QS-RGQ 12/2014

página 10 de 22

Monad de uso del kit anus HI Virus-1 OSRGO 12/2014

BIOQUIMICA M.N. 9483

19

**MARISOL MASINO** 

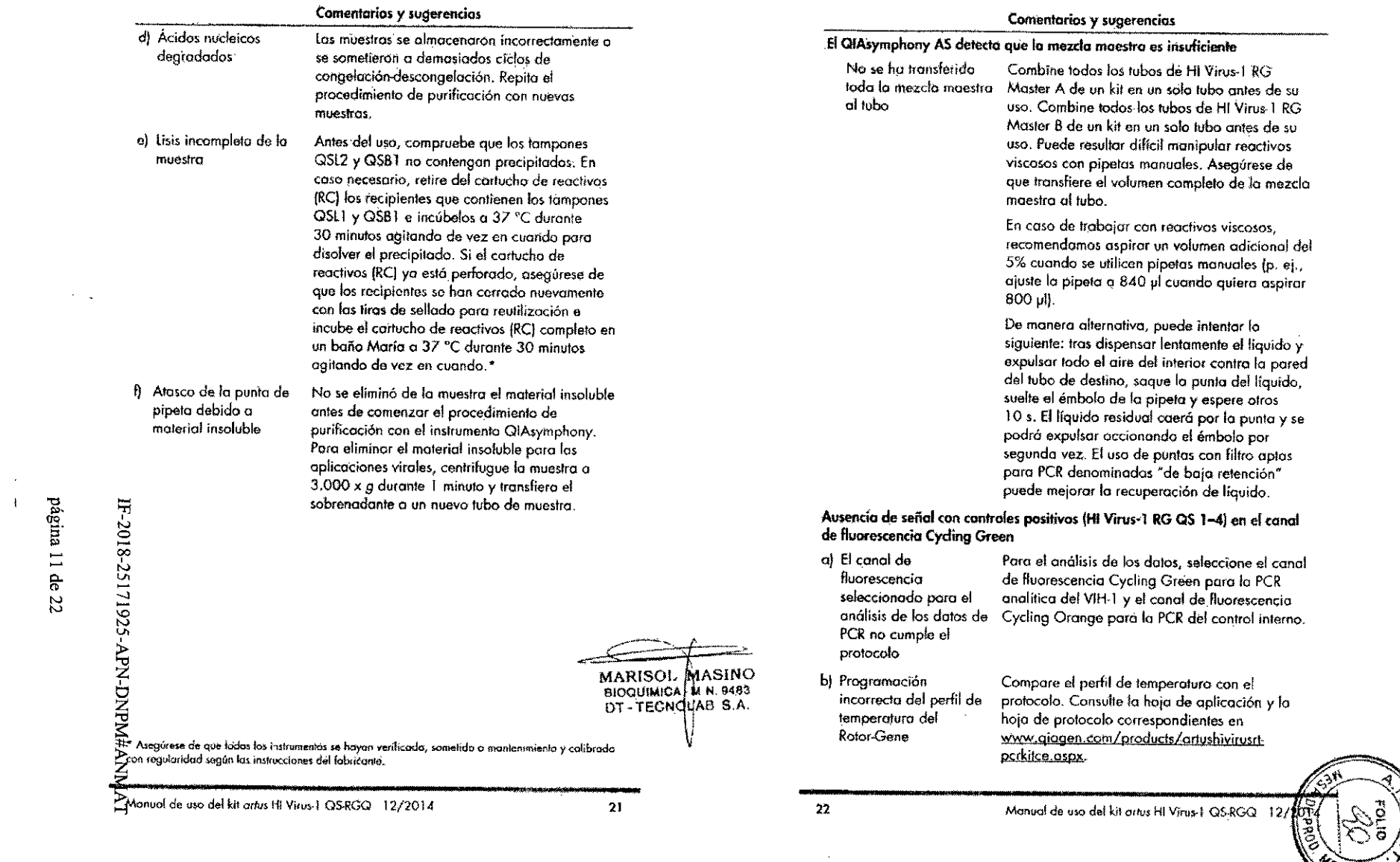

 $\sim 10^7$ 

 $\frac{2}{3}$ 

 $\mathcal{H}_{\mathcal{E}_{\widehat{U}_{\mathcal{L}}}}$ 

 $\sim$   $\sim$ 

 $\mathcal{L}^{\text{max}}_{\text{max}}$  ,  $\mathcal{L}^{\text{max}}_{\text{max}}$ 

 $\overline{a}$ 

 $\mathcal{O}(\mathcal{O}_\mathcal{A})$ 

 $\frac{1}{\sqrt{2}}$ 

 $\bar{z}$ 

 $\sim$ 

 $\bar{\bar{z}}$ 

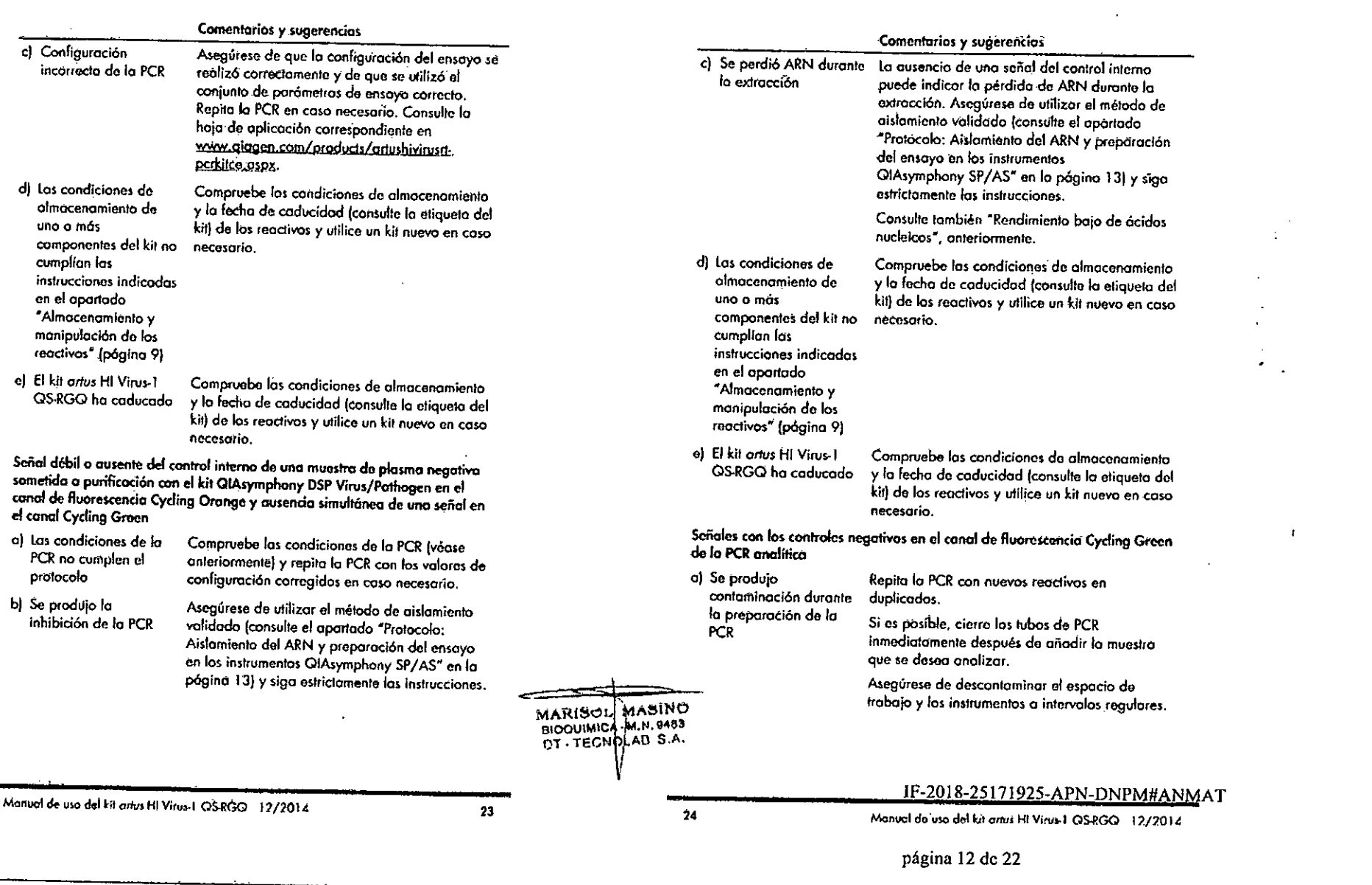

 $\mathcal{L}(\mathcal{L}(\mathcal{L}))$  and  $\mathcal{L}(\mathcal{L}(\mathcal{L}))$  and  $\mathcal{L}(\mathcal{L}(\mathcal{L}))$  . Then  $\mathcal{L}(\mathcal{L})$ 

 $\sim$   $\sim$ 

 $\sim 100$ 

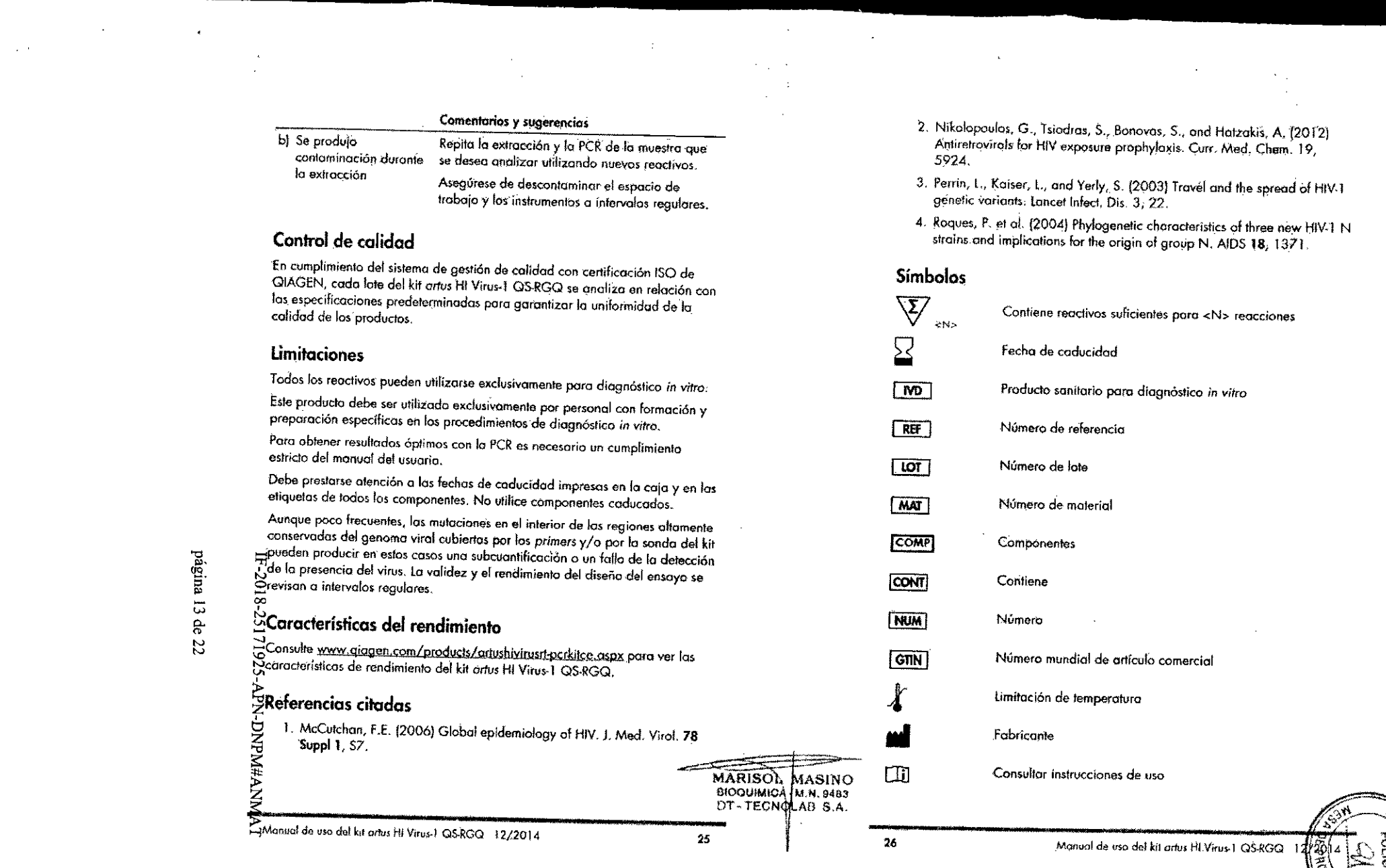

 $\sim 10^6$ 

 $\sim 10^7$ 

 $\mathcal{L}^{\text{max}}_{\text{max}}$ 

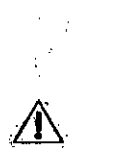

## Precaución

 $\mathbf{1}=\frac{1}{2}\mathbf{1}$ 

¥.

# Información para pedidos

 $\mathbf{C}_{\mathrm{eff}}$ 

 $\mathcal{L}$  $\sim$   $\mathcal{L}_{\rm eff}^{\rm (100)}$ 

 $\mathcal{F}_\mathrm{c}$ 

 $\mathbf{r} = \mathbf{r}$ 

التار المستك

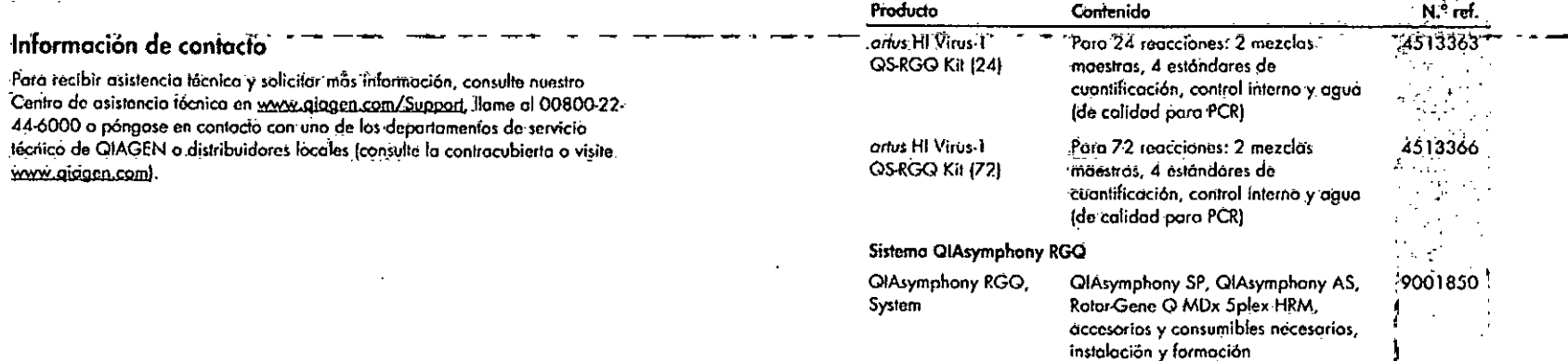

 $\mathcal{N}_1$ 

 $\mathcal{L}^{\mathcal{L}}$  $\mathcal{L}_{\mathcal{A}}$ 

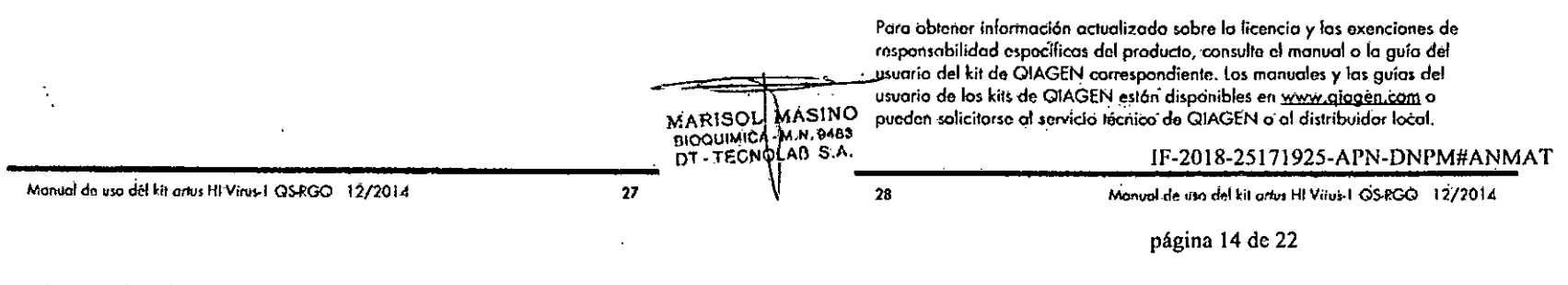

## $\mathcal{L}(\mathcal{L})$ Esía página se ha dejado infencionadamente en blanco.

 $\mathcal{F}(\mathcal{C}_1,\mathcal{C}_2,\mathcal{C}_3)$ 

 $\mathcal{F}_{\mathcal{F}_1}$  ,  $\mathcal{F}_{\mathcal{F}_2}$ 

Mañual de uso del kit arrus HI Virus I, OSRGO 12/2014

 $\ddot{\phantom{a}}$ 

 $\frac{1}{\sqrt{2}}$ 

 $\epsilon^{\alpha}$  ,  $\epsilon^{\alpha}$ 

 $\mathcal{F}^{\mathcal{E}}$  ,  $\mathcal{E}^{\mathcal{E}}$  ,  $\mathcal{E}$ 

MARISOL MASINO<br>BIOQUIMICA M.N. 9483<br>DT - TECNOLAB-S.A.

 $\tilde{\mathbf{29}}$ 

 $\sim$   $\sim$ 

IF-2018-25171925-APN-DNPM página 15 de 22

# Esta página se ha dejado intenciónadomente en blanco.

 $\ddot{\phantom{a}}$ 

 $\sim$ 

## Esta página se ha déjado intencionadomente en blanco.

MARISOL MASINO<br>BIOQUIMICA M. N. 9403<br>DT-TECNOLAB S.A.

 $32$ 

IF-2018-25171925-APN-DNPM#ANMAT

 $\ddot{\phantom{a}}$ 

 $\sim 10$ 

Manual de uso del kit anus HI Virus 1 OS-RGO 12/2014

página 16 de 22

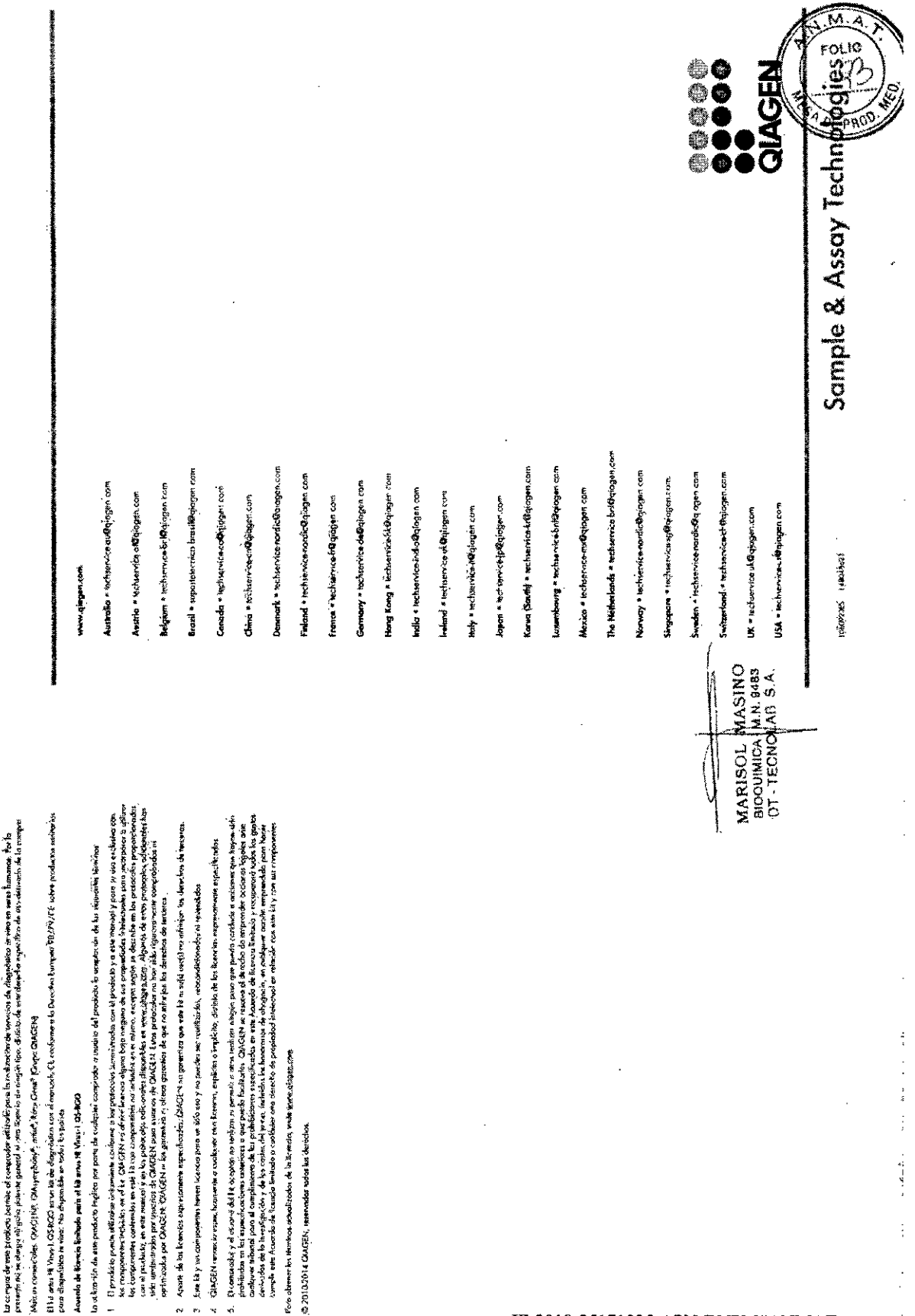

IF-2018-25171925-APN-DNPM#ANMAT

página 17 de 22

la ofera die emportación protes e ocional las complexas a poder a la del producto de organicas de las política

- - - $\sim$
- 
- 
- 

@20102014 CAACREN, isservados nodos kai derectos

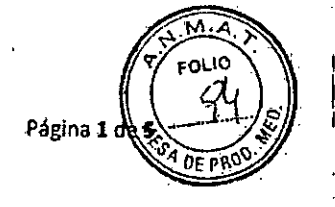

## PROYECTO DE RÓTULOS EXTERNOS

Á)

 $\mathcal{H}^{\mathcal{A}}$ 

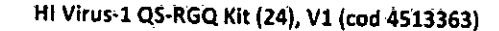

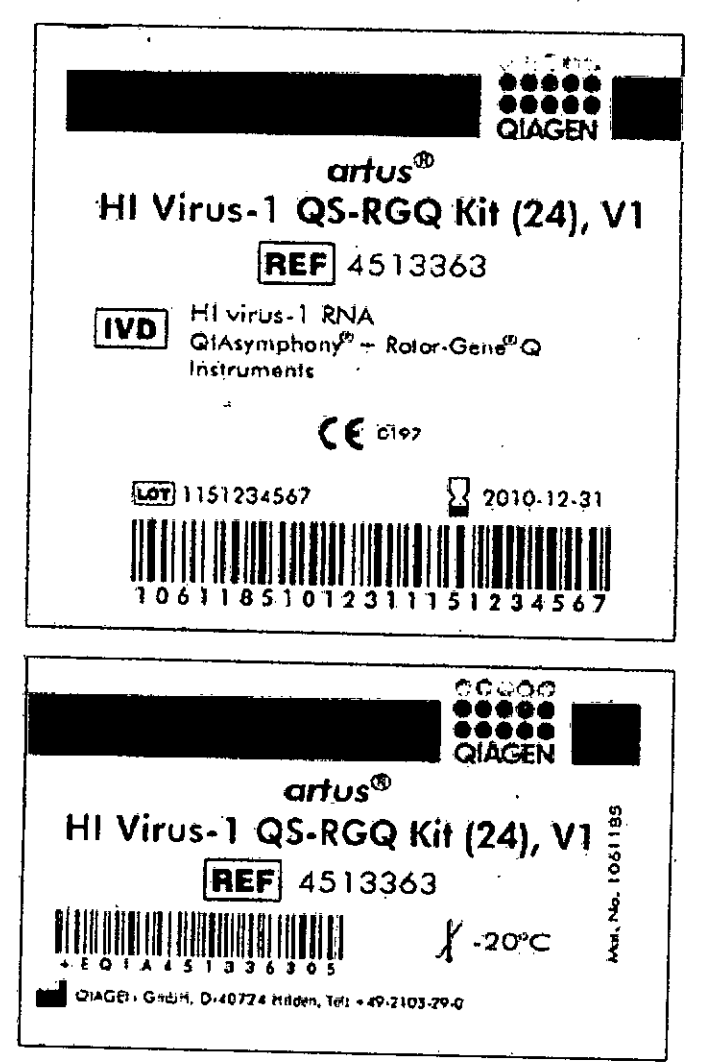

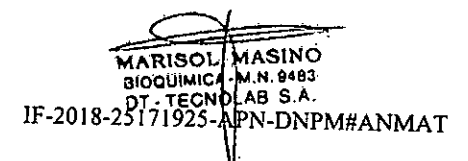

página 18 de 22

Página 2 de 5.

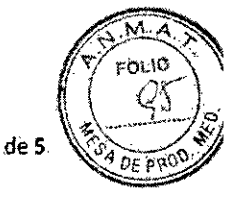

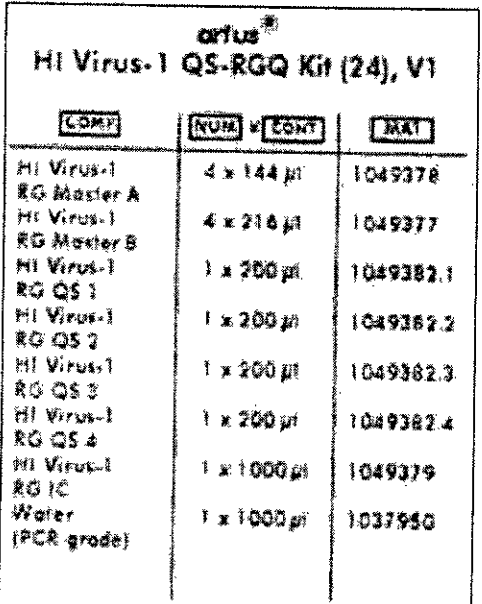

IMPORTADOR: TECNOLAB S.A. Estomba Nº 964 - c1427cco. C.A.B.A. Argentina. Teléfono: 54-11- 4-555-0010.

**DIRECTOR TECNICO: Blog. Marisol Masino** 

J.

 $\mathbb{R}^2$ 

 $\mathbb{R}^{2}\backslash\mathbb{R}$ 

 $\hat{\mathcal{A}}$ 

ORIGEN DE ELABORACIÓN: QIAGEN GmBH, D40724 Hilden Alemania.

APROBADO POR A.N.M.A.T. CON CERTIFICADO Nº 2746.

MARISOL MASINO<br>BOQUIMICA M.N. 9483 IF-2018-25171925-APN-DNPM#ANMAT

página 19 de 22

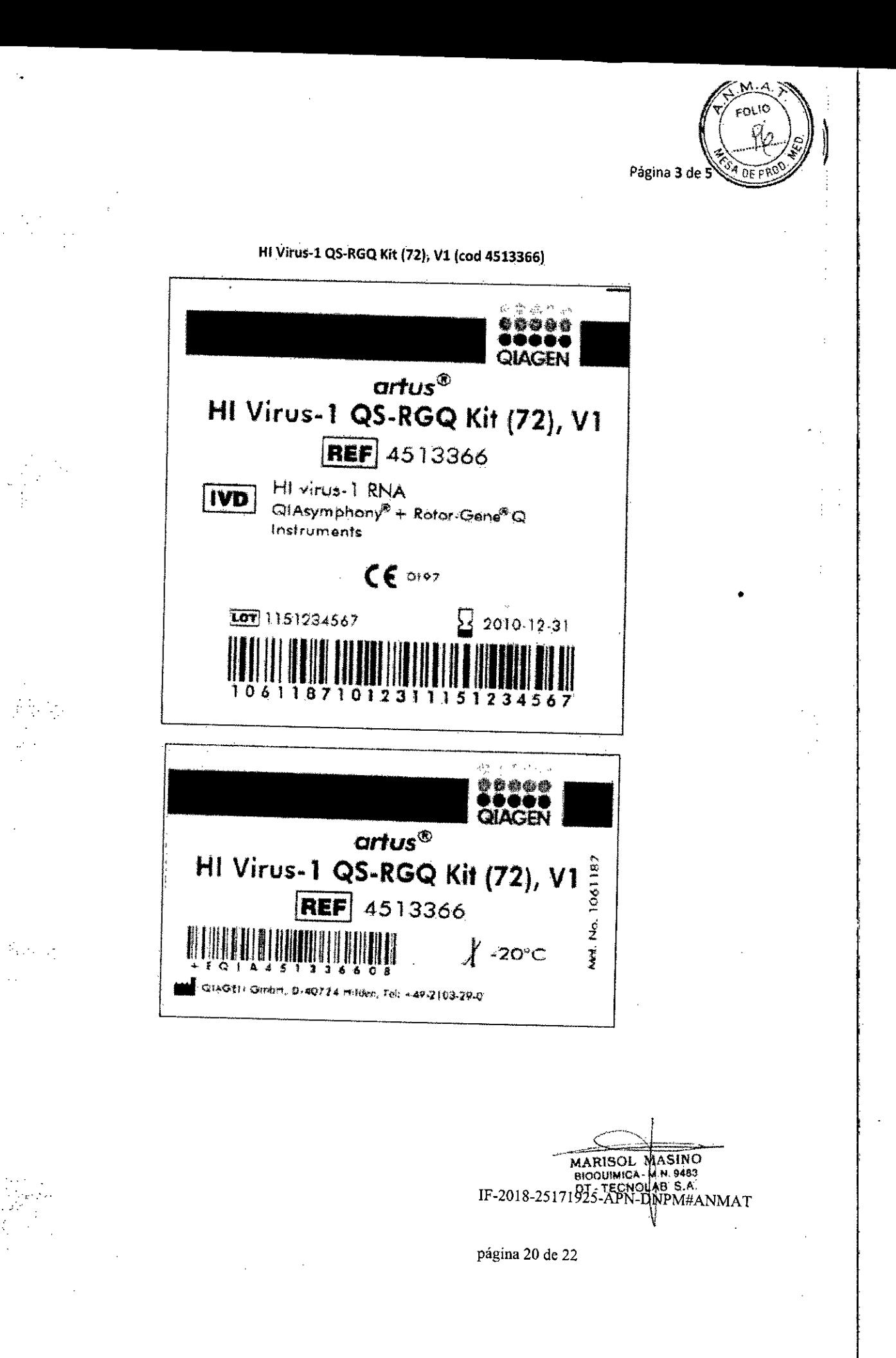

Página 4 de 5

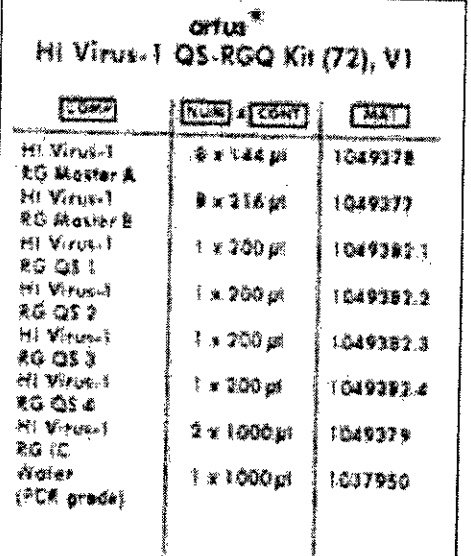

IMPORTADOR: TECNOLAB S.A. Estomba Nº 964 - c1427cco. C.A.B.A. Argentina. Teléfono: 54-11-4-555-0010.

DIRECTOR TECNICO: Bioq. Marisol Masino

ORIGEN DE ELABORACION: QIAGEN GmBH, D40724 Hilden Alemania.

APROBADO POR A.N.M.A.T. CON CERTIFICADO Nº 7745.

MARISOL MASINO

IF-2018-25171925-APN-DNPM#ANMAT

página 21 de 22

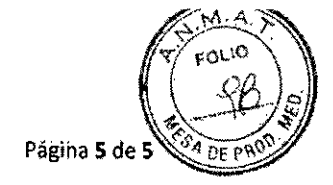

## PROYECTO DE RÓTULOS INTERNOS

## HI Virus-1 QS-RGQ Kit (24), V1 (cod 4513363)

## HI Virus-1 QS-RGQ Kit (72), V1 (cod 4513366)

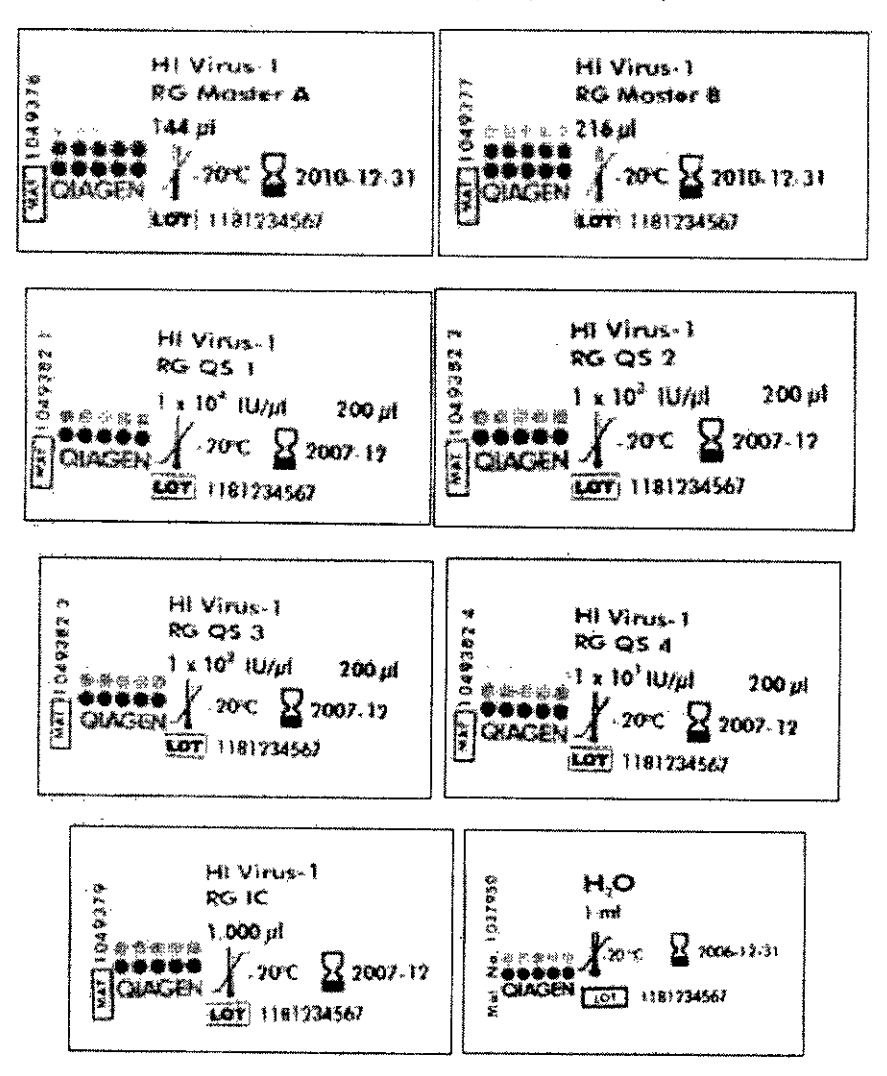

MARISOL MASINO

IF-2018-25171925-APN-DNPM#ANMAT

página 22 de 22

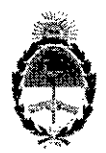

# República Argentina - Poder Ejecutivo Nacional<br>2018 - Año del Centenario de la Reforma Universitaria

## Hoja Adicional de Firmas Anexo

# Número: IF-2018-25171925-APN-DNPM#ANMAT

**CIUDAD DE BUENOS AIRES** Lunes 28 de Mayo de 2018

## Referencia: 3110-1169-17-6

El documento fue importado por el sistema GEDO con un total de 22 pagina/s.

Digitally signed by GESTION DOCUMENTAL ELECTRONICA - GOE<br>DN. cπ=GESTION DOCUMENTAL ELECTRONICA - GDE, c=AR, c=MINISTERIO DE MODERNIZACION,<br>ou=SECRETARIA DE MODERNIZACION ADMINISTRATIVA, serialNumber=CUIT 30715117554<br>Date:

Mariano Pablo Manenti Jefe $\cal I$ Dirección Nacional de Productos Médicos Administración Nacional de Medicamentos, Alimentos y Tecnología.<br>Médica

> red by GESTION DOCUMENTAL ELECTRONICA -Olyfally<br>GDE GDE<br>DN: consestion Documental Electronical Concerns<br>o-MINISTERIO DE MODERNIZACIÓN consescretaria DE<br>MODERNIZACIÓN ADMINISTRATIVA, sansinomericult<br>30715117664<br>Date 2018 D5,26 12:39 21-03007

 $\psi$  (  $\bar{\psi}$  $\mathcal{E}^{(n)}_{\mathbf{r},\mathbf{r},\mathbf{r}}$